2025/09/05 11:40 1/1 12.04. Receiving goods

## 12.04. Receiving goods

Once a Supplier Hub supplier has sent stock to you, you will receive notification that a goods received note has been created in your store. You should process that as normal; see the 7.02. Goods receipts page for details on that.

Previous: 12.03. Supplying a mSupply Link site | | Next: 13. Reports

From:

https://docs.msupply.org.nz/ - mSupply documentation wiki

Permanent link:

https://docs.msupply.org.nz/supplier\_hub:receiving?rev=1645023810

Last update: 2022/02/16 15:03

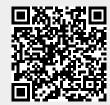